# **QGIS Application - Bug report #21839 QgsDataSourceUri parameter checkPrimaryKeyUnicity is ignored for postgres provider**

*2019-04-11 11:24 PM - Tom Vanzieleghem*

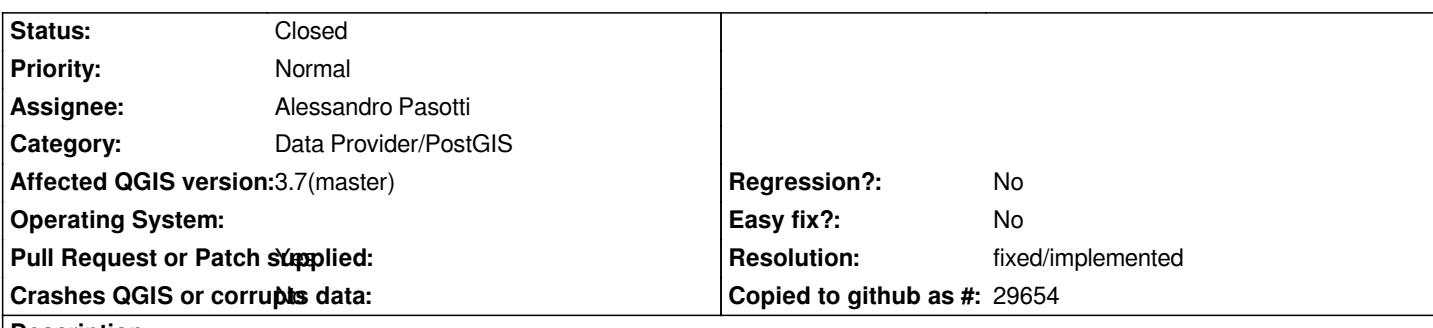

**Description**

*Initial loading time of large PostgreSQL views (> 10 million records) seems to have increased considerably compared to QGis 2. After observing the db logs I noticed the sql queries for checking primary key unicity is one of the causes for this. From the API documentation I had the impression that this behaviour could be disabled by setting the property TrustLayerMetadata on the project to true (in the GUI under project properties). This did not make a difference when loading new PG layers.*

*So I tried setting the parameter checkPrimaryKeyUnicity to '0' in several ways (editing an exported layer definition file and through pyqgis) but it did not make a difference.*

*Seems that, in case of a postgres provider, the parameter checkPrimaryKeyUnicity set on the QgsDatasourecUri instance is changed depending on the layerOptions (more specific the readExtentFromXml option) specified on the QgsVectorLayer class. The parameter also seems to disappear in the uri string after loading into the canvas and/or saving as a layer definition file.*

*I always was impressed with the loading of postgis layers in QGis 2 but this has considerably changed in QGis 3. Is it posssible to include an option in the GUI somewhere to prevent the checks on primaryKeyUnicity or resolve this in another way?*

*best regards and keep up the good work,*

*Tom*

# **Associated revisions**

**Revision 38c91e4e - 2019-04-24 05:14 PM - Alessandro Pasotti**

*[postgres] Fix checkPrimaryKeyUnicity option*

*This provider option was linked to the project level option "Trust layer metadata..." which was implemented to speed up loading of large dataset by trusting extent read from metadata to avoid costly operations to determine the layer extent.*

*Check PK unicity on the other hand has only effect on views and query layers and it is useful as an independent option to prevent loading of layers that have no PK (or the wrong one).*

*But the operation of determine unicity of a values in a column can also be costly, so better to get control back to the user.*

*Legacy default is preserved (the project-level "Trust..." option).*

*Funded by RAAB.nl*

#### **Revision 4009b2d4 - 2019-04-24 05:14 PM - Alessandro Pasotti**

*[postgres] Fix checkPrimaryKeyUnicity option*

*This provider option was linked to the project level option "Trust layer metadata..." which was implemented to speed up loading of large dataset by trusting extent read from metadata to avoid costly operations to determine the layer extent.*

*Check PK unicity on the other hand has only effect on views and query layers and it is useful as an independent option to prevent loading of layers that have no PK (or the wrong one).*

*But the operation of determine unicity of a values in a column can also be costly, so better to get control back to the user.*

*Legacy default is preserved (the project-level "Trust..." option).*

*Fixes #21839*

*Funded by RAAB.nl*

### **History**

**#1 - 2019-04-11 11:30 PM - Giovanni Manghi**

*- Easy fix? changed from Yes to No*

*Interesting... if this will not get traction I suggest you to raise the matter in the developers mailing list. Thanks!*

## **#2 - 2019-04-17 04:52 PM - Regis Haubourg**

*This did not make a difference when loading new PG layers*

*Giovanni Manghi wrote:*

*Interesting... if this will not get traction I suggest you to raise the matter in the developers mailing list. Thanks!*

*Hi, "trust" option is only acting when loading a project file I think. The use case was to speed up opening big project with data having no metadata, either in desktop or in server context.*

# **#3 - 2019-04-17 05:02 PM - Regis Haubourg**

*I have no idea why this could be slower in QGIS3 for huge tables though.*

*The proposal to add a column with a checkbox "don't check unicity on load" would be the way to go. however this PostgreSQL connection dialog is already overcrowded, and very few users understand the use of "select at id" option. I think we should work on tooltips and UI design here.*

## **#4 - 2019-04-24 09:32 AM - Alessandro Pasotti**

- *Operating System deleted (Windows 10)*
- *Affected QGIS version changed from 3.4.6 to 3.7(master)*
- *Assignee set to Alessandro Pasotti*

### **#5 - 2019-04-26 09:41 AM - Alessandro Pasotti**

- *Resolution set to fixed/implemented*
- *Pull Request or Patch supplied changed from No to Yes*
- *Status changed from Open to In Progress*

*PR https://github.com/qgis/QGIS/pull/9873*

## **#6 - 2019-04-27 07:00 PM - Alessandro Pasotti**

- *St[atus changed from In Progress to Close](https://github.com/qgis/QGIS/pull/9873)d*
- *% Done changed from 0 to 100*

*Applied in changeset commit:qgis|38c91e4e9715321b0b1164eea3bca82b45eb830c.*